Kódok programozása /csak főkóddal léphet be ebbe az almenübe!/ Lépjen be a programozói almenübe és nyomja meg az 1. gombot.

 $Code 1 = USED$ M as ter/N am e

A kijelző ekkor az 1. számú kódot mutatja /magát a kódszámot sohasem írja ki/.

A kijelzőn látható jelzés 4 részből áll.

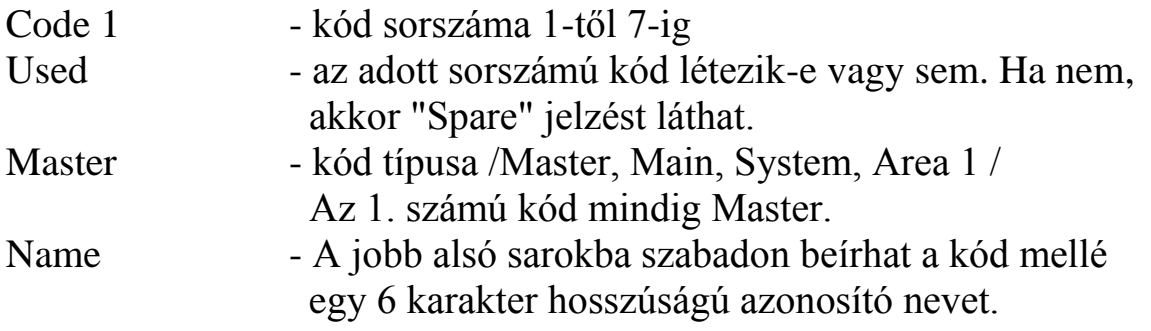

Ha az adott sorszámú kódot elfogadja /nem akarja átírni vagy törölni/, nyomja meg a YES gombot és továbblép a következő sorszámúra. Ha a NO gombot nyomja meg, az azt jelenti, hogy változtatni akar.

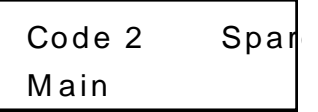

A kijelzőn megjelenik egy nyíl, amely mindig arra az adatra mutat, amely a programozás tárgya. Ha második helyen a "Spare" jelzést látja, az azt jelenti, hogy az adott sorszámon már van egy érvényes kód. Ha megnyomja a NO gombot, akkor ezzel kitörli a meglévő kódot. Ha új kódot akar programozni, akkor üsse be a kívánt 4 jegyű számot.

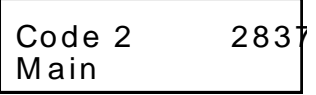

A kijelzőn ekkor meg is jelenik a betáplált szám. Ha hibázott, egyszerűen üsse be újra a számot. Ha helyes a kód. amit a kijelzőn lát, nyomja meg a YES gombot.

Code  $2 = Use$ M ain

A NO billentyű megnyomásával választhatja ki, hogy milyen típusú lesz a kód, amit beprogramozott: Master, Main, System vagy Area 1. Ha kiválasztotta, nyomja meg a YES-t.

 $Code 2 = Used$ **System** 

Az utolsó részben szabadon beírhat egy azonosító nevet a kódhoz. A név hosszúsága maximum 6 karakter lehet. Ha nem kíván nevet beírni, nyomja meg a YES-t. Ha igen akkor nyomja meg a NO-t.

 $Code 2 = Use$ **System** 

Az első karakter helyén megjelenik egy vonal. A betűk programozása az alábbi táblázat szerint történik.

Minden betűnek megfelel egy kódszám.

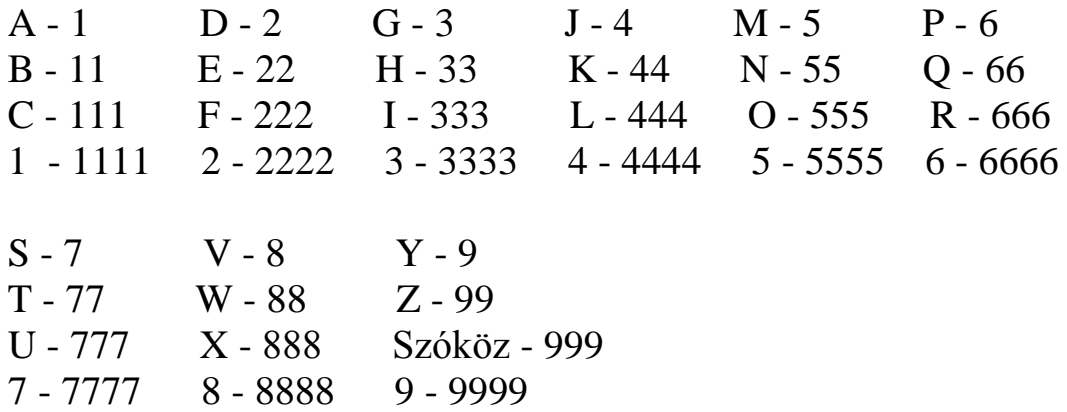

Tehát az adott gomb megfelelő számú megnyomásával a kijelzőn megjelenik a kívánt betű. Ekkor nyomja meg a YES-t és továbblép a következő betűhelyre. Ha közben hibát követ el, ESC megnyomásával kettőt visszaléphet.

Ha végzett, nyomja meg a YES-t.

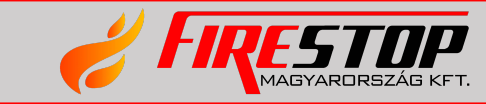